# **Министерство образования РФ Белгородский межшкольный учебный комбинат**

**УТВЕРЖДАЮ Директор МУК**

**О.В. Гаврилова «\_\_»\_\_\_\_\_\_\_\_\_\_ 2004 г**

# **П Р О Г Р А М М А**

# **профессиональной подготовки учащихся по специальности 1.13** *«Оператор электронно-вычислительных машин (ЭВМ)»*

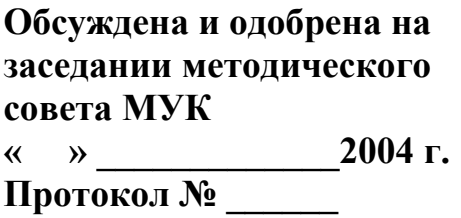

*Разработчик программы: учитель информатики В.Д. Лукьянова* 

## *Календарный график и бюджет времени, выделяемый для изучения данной специальности:*

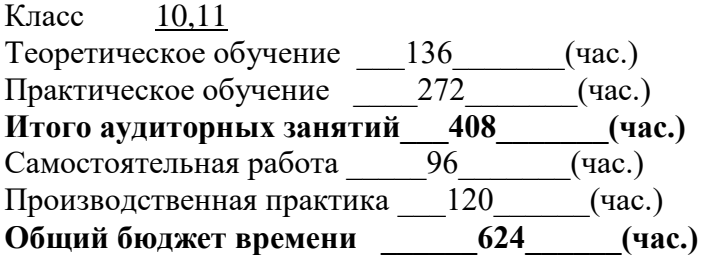

**Белгород, 2004 г.**

# **Пояснительная записка**

Значительные изменения, происходящие в области образования в последние годы, коснулись и сферы трудовой подготовки школьников: изменились традиционные формы работы межшкольных учебных комбинатов, появилась новая предметная область «Технология», вводятся новые профили обучения, ориентированные на практическое использование информационных технологий. Обучение школьников по таким профилям даѐт выпускникам школы некоторые преимущества на рынке труда перед их более старшими по возрасту конкурентами. Все эти изменения нацелены, прежде всего, на то, чтобы подготовить подростка к реальной трудовой деятельности в существующих на сегодняшний день социально-экономических условиях, когда компьютеры всѐ прочнее внедряются во все сферы человеческой деятельности, поэтому каждый молодой человек нынешнего времени должен получить компьютерную грамотность, чтобы легко адаптироваться в таких условиях.

Профессия «Оператор электронно-вычислительных машин (ЭВМ)» является актуальной в настоящее время и востребованной на рынке труда.

Данная программа предназначена для учащихся, занимающихся профессиональной подготовкой по специальности «Оператор ЭВМ» "(код 1.13).

В связи с тем, что отсутствует государственная сертифицированная программа начального профессионального обучения по специальности "Оператор ЭВМ» для общеобразовательных учреждений содержание курса соответствует совокупности федеральных программ основного и дополнительного образования, и в объѐме часов, предусмотренном учебным планом межшкольного учебного комбината.

При разработке программы использовались требования Государственного образовательного стандарта начального профессионального образования РФ по профессии «Оператор электронно-вычислительных машин (ЭВМ)» (ОСТ 9 ПО 02.1.9- 2002).

Организация обучения по профессии осуществляется на основе Перечня профессий общеобразовательных учреждений (инструктивное письмо Министерства образования РФ № 511/13-13 от 21.05.2001 г.).

Обучение ориентировано на учащихся средних общеобразовательных учреждений.

Квалификационные требования соответствуют приведенным требованиям в Стандарте, а уровень усвоения учебных элементов обеспечивается организацией теоретических, практических и лабораторных занятий, а также производственной практикой и определяется на каждом этапе обучения различными формами контроля.

Программа предназначена для обучения учащихся 10-11-х классов в муниципальном образовательном учреждении межшкольный учебный комбинат. Предполагаемый объѐм учебного времени составляет 6 часов в неделю. Общее количество часов с учѐтом производственной практики в период школьных каникул –624 часов.

Обучение заканчивается сдачей квалификационного экзамена, по результатам которого учащемуся присваивается квалификация Оператор ЭВМ. Не сдавшим квалификационный экзамен выдаѐтся справка установленного образца.

Учебный план к программе обучения профессии «Оператор ЭВМ» составлен таким образом, чтобы успешно решать задачу формирования в учащихся знаний, умений и навыков, необходимых для работы на современных компьютерах.

Данный учебный план позволяет учащемуся, прошедшему курс обучения, самостоятельно работать на компьютере любой конфигурации, определять и устранять отказы и сбои в работе персонального компьютера (ПК), работать с программами обслуживания ПК, работать в локальных и глобальных сетях и дает возможность продолжать обучение по специальным курсам, углубляя знания и умения по самостоятельно выбранным направлениям информационных технологий (автоматизированные системы бухгалтерского учѐта, компьютерная графика, Web-дизайн, базы данных, делопроизводство на компьютере и др.).

Для проведения практических занятий предусматривается использование компьютеров типа IBM PC с программным обеспечением фирмы Microsoft (операционные системы MS-DOS, Windows; комплекс прикладных программ MS-Office), программные оболочки типа NC (FAR, DN), Adobe PhotoShop, Adobe Illustrator, Internet Explorer, Outlook Express и др.

Для производственной практики отводится 120 часов в 10-м классе в период летних каникул, что соответствует требованиям СанПин и позволяет гибко составлять график прохождения практики не в ущерб занятиям учащихся.

В целях подготовки учащихся к включению в трудовую деятельность по избранной профессии, в процессе обучения формируются профессионально значимые личностные качества (внимание, долговременная и оперативная память, логическое мышление, наблюдательность).

В процессе практических занятий формируются четкие представления о функциональных обязанностях оператора ЭВМ.

#### **Цели преподавания курса «Оператор ЭВМ»**

Целью изучения курса **«Оператор ЭВМ»** является формирование у школьников знаний, умений и навыков для целенаправленной работы с информацией и использования для ее получения, обработки и передачи современные компьютерные информационные технологии, современные технические средства и методы.

*Учебной* целью данного курса является приобретение учащимися теоретических знаний и овладение умениями реализации практических задач, позволяющих им, за счет самостоятельного повышения знаний решать практические задачи и более высокого класса, чем освоенные в учебном процессе.

*Воспитательной* целью курса является формирование у школьников профессионально значимых качеств, умения видеть главное, аккуратности, самостоятельности, обязательности, требовательности к себе.

*Развивающей* целью курса является развитие у школьников познавательных способностей, стремлению использовать достижения научно-технического прогресса в процессе обучения и практической деятельности.

# **Основные требования к уровню подготовки учащихся**

### **По окончании курса «Оператор ЭВМ» обучаемый должен знать**:

- основы информатики и вычислительной техники;
- основные сведения о вычислительных системах и автоматизированных системах управления;
- основные функциональные устройства компьютера, их связь и назначение; общие сведения о программном обеспечении;
- структуру, функции и возможности операционных систем; правила работы в операционных системах;
- структуру, функции и возможности программ-оболочек; правила работы в программах-оболочках;
- основные понятия, используемые при работе с электронными таблицами (абсолютная и относительная адресации, форматы данных, формулы, диаграммы, динамические вычисления);
- основные концепции банков информации: принципы построения, виды систем управления базами данных, интегрированные среды для работы с базами данных, средства защиты данных;
- основные приѐмы печати десятипальцевым методом;
- основные приѐмы работы с электронной почтой;
- принципы организации компьютерных сетей (локальных и глобальных); устройства передачи информации, каналы связи и скорость передачи информации;
- основные приѐмы работы с графическими редакторами;
- основные возможности текстового редактора *Microsoft Word* (основные приѐмы редактирования текста; основные приѐмы форматирования текста; управление параметрами абзаца; представление информации в табличной форме; кадрирование; создание графических объектов c помощью встроенного графического редактора);
- санитарно-технические требования и требования безопасности труда;
- виды и причины отказов в работе устройств и программ, меры их предупреждения и устранения;
- перспективы развития средств компьютерной техники.

#### **По окончании курса «Оператор ЭВМ» учащийся должен уметь:**

- обеспечивать выполнение норм и правил охраны труда;
- работать с основными командами операционной системы *MS-DOS*;
- работать с файлами и каталогами (поиск, просмотр, копирование, перемещение, удаление, создание, переименование в среде *MS-DOS*, *The Norton Commander*, *Microsoft Windows*);
- работать с электронными таблицами *Microsoft Excel* (вводить в ячейку формулы, редактировать информацию в таблице, проводить простые вычисления, представлять информацию в виде диаграмм, выводить на печать созданные таблицы);
- работать с базами данных *Microsoft Access* (создание, редактирование, модификация баз данных, выполнение поиска, сортировки и индексации данных);
- печатать десятипальцевым методом;
- посылать и принимать письма по электронной почте;
- работать в локальных сетях;
- создавать и редактировать графические документы;
- работать с текстом *Microsoft Word* (редактировать и форматировать текст, маркировать и нумеровать списки, создавать и редактировать таблицы, оформлять документ, работать с кадрами, встраивать иллюстрации в документ).
- устанавливать причины сбоев в процессе обработки информации, анализировать и принимать решение о дальнейших действиях, осуществлять поиск и устранение простых неполадок в работе аппаратуры и оборудования.

#### **По окончании курса «Оператор ЭВМ» учащийся должен иметь навыки:**

- диалога с компьютером;
- \*работы с текстовыми, графическими процессорами для создания и редактирования различных текстовых документов, созданию презентаций;
- \*работы с табличными процессорами для осуществления решения экономических задач с использованием деловой графики.
- с информационными системами, базами данных.
- работы с программами защиты от компьютерных вирусов и программами архиваторами.

# **Учебно-тематический план Профессия: «Оператор ЭВМ» (1-й год обучения, 10 класс)**

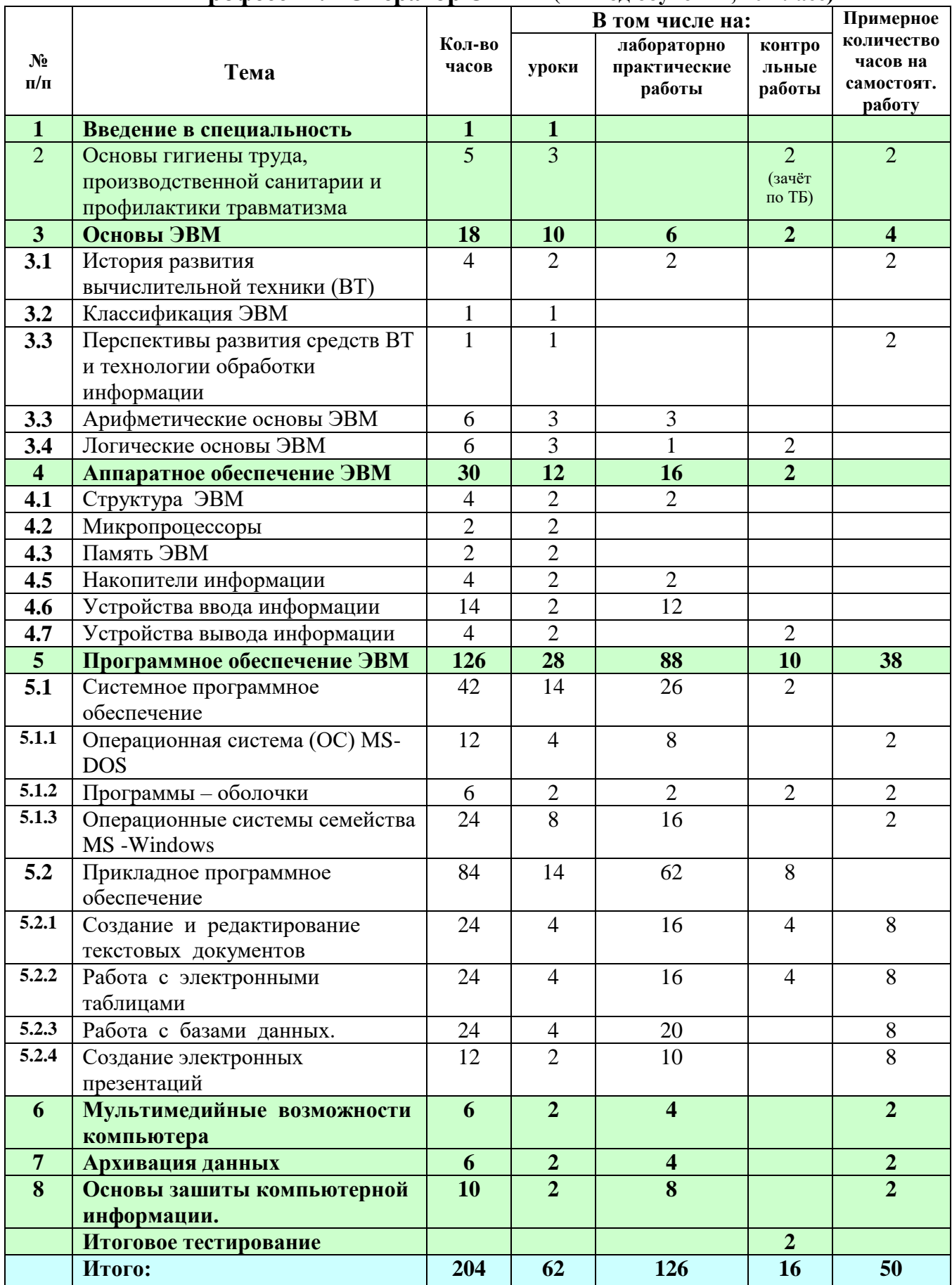

**Всего: 254**

# **Учебно-тематический план Профессия: «Оператор ЭВМ» (2-й год обучения, 11 класс)**

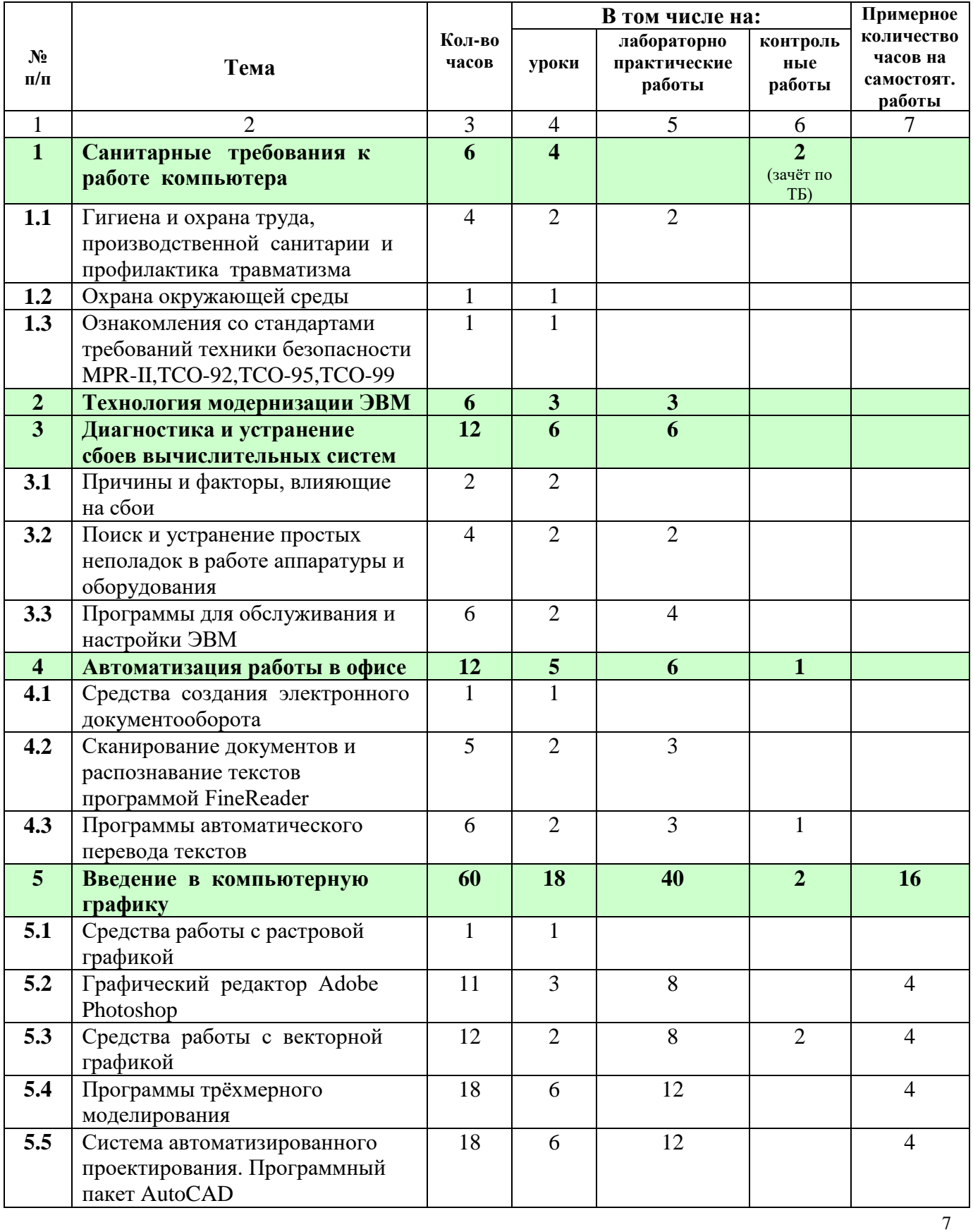

Белгородский межшкольный учебный комбинат. Программа «Оператор ЭВМ». Автор: Лукьянова В.Д. 2004 г.

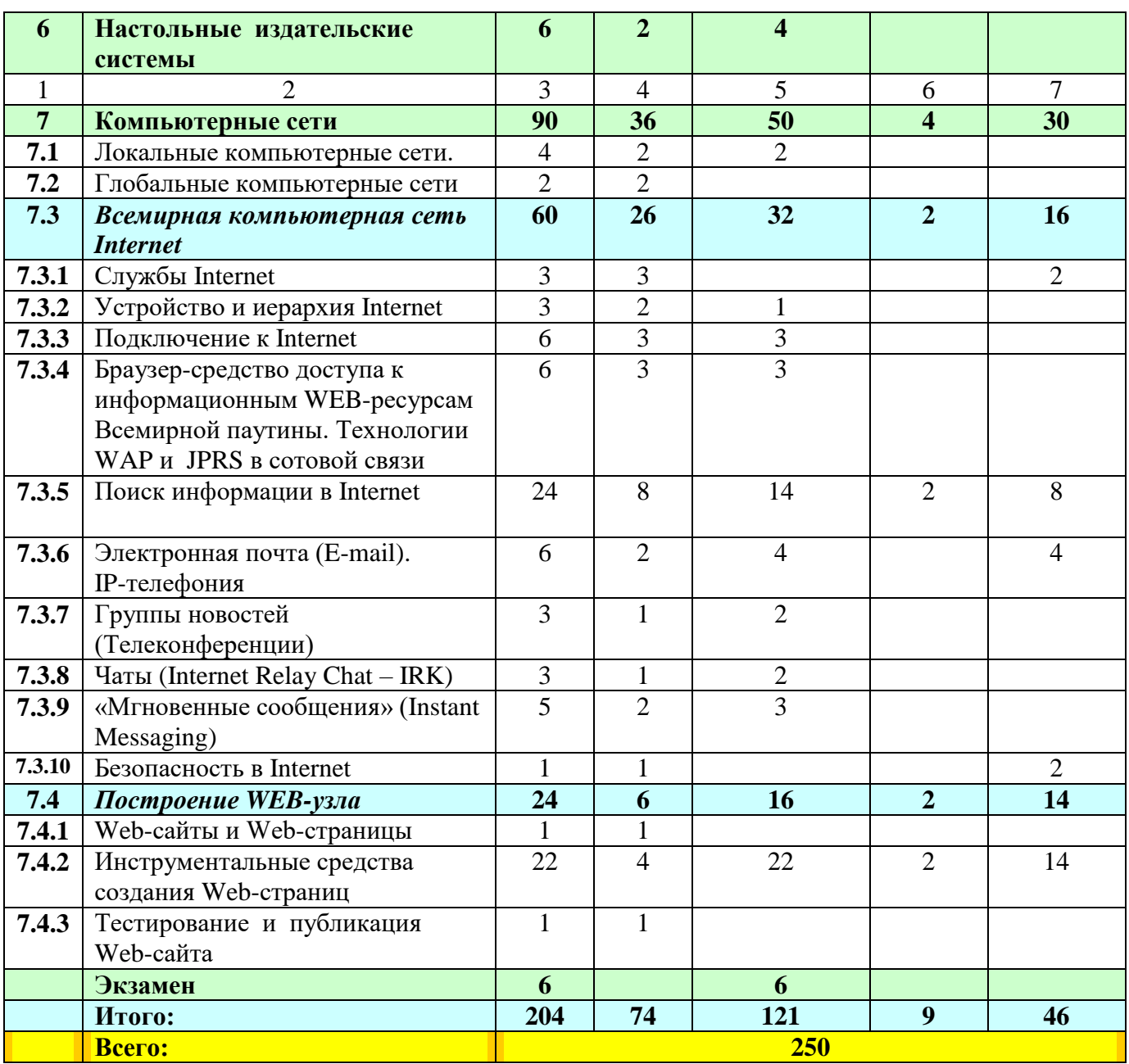

# **Структура курса «Оператор ЭВМ»**

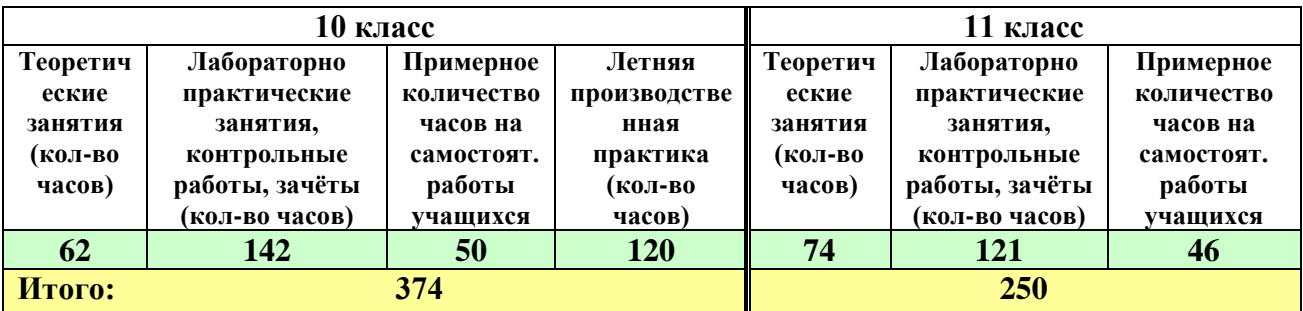

#### **Тема 1. Введение в специальность** *(1 ч.)*

Назначение и общественные аспекты применения персональных ЭВМ. Конкретные примеры.

Ознакомление с профессиональной характеристикой оператора ЭВМ и возможностями профессионального роста в системе непрерывного образования.

Рыночная экономика и роль профессиональной компетентности в условиях постоянно изменяющейся конъюнктуры рынка труда.

Структура курса по специальности «Оператор ЭВМ».

#### **Тема 2. Основы гигиены труда, производственной санитарии и профилактики травматизма (***2 ч***.)**

Основные понятия о гигиене труда. Физиолого-гигиенические основы трудового процесса на рабочих местах. Понятие об утомляемости. Значение рационального режима труда и отдыха. Режим рабочего дня учащихся.

Влияние электромагнитного излучения дисплеев ЭВМ.

Пожарная безопасность: причины возникновения пожаров, меры пожарной профилактики. Меры и средства пожаротушения.

Нормы и правила электробезопасности. Меры и средства защиты от поражения электрическим током.

Первая помощь при несчастных случаях (ушибах, порезах, ожогах, отравлениях, поражениях электрическим током) (2).Периодические и предварительные медицинские осмотры и их значение. Первые признаки профессиональных заболеваний. Предупреждение развития заболевания.

#### **Тема 3. Основы ЭВМ** *(10 ч.)*

#### *История развития вычислительной техники (ВТ)*

Вычислительная техника. (ВТ): история появления и развития ВТ, основные направления развития ВТ, вклад отечественных и зарубежных ученых в развитие ВТ.

Электронно-вычислительные машины (ЭВМ): назначение и общественные аспекты применения ЭВМ. Основные сведения об ЭВМ. Значение и место ЭВМ в автоматизированных системах управления (АСУ).

#### *Классификация ЭВМ*

#### *Перспективы развития средств ВТ и технологии обработки информации Арифметические основы ЭВМ*

Позиционные и непозиционные системы счисления.

Двоичная, восьмеричная, шестнадцатеричная и двоично-десятичная системы счисления. Способы перевода чисел из одной системы в другую. Правила выполнения арифметических операций в различных системах счисления.

#### *Логические основы ЭВМ*

Представление информации физическими величинами. Способы передачи.

Понятие о логической функции. Логические функции: конъюнкция ("И"), дизъюнкция ("ИЛИ"), отрицание ("НЕ"). Представление произвольной логической функции через элементарные функции "И", "ИЛИ", "НЕ". Таблицы истинности.

Основные соотношения алгебры логики. Упрощение логических функций. Логические функции и логические схемы.

#### **Тема 4. Аппаратное обеспечение ЭВМ (12 ч.)**

Архитектура ЭВМ: определение, основные сведения. Типы архитектур.

**Структура ЭВМ**: понятие, схемы, взаимодействие основных устройств.

Системная плата: функции, технические характеристики, исполнение, типовые элементы и узлы, взаимосвязь.

**Микропроцессоры** и сопроцессоры: основные характеристики, назначение. Микропроцессор и память: способы обмена информацией. Контроллеры, шины и порты: назначение, основные сведения.

**Память ЭВМ**: типы, структура и организация. Принципы хранения информации. Внутренняя память: функции, структурная схема, особенности построения. Устройства внутренней памяти: виды, свойства, основные параметры и характеристики, взаимосвязь.

**Накопители информации**: типы, параметры, материалы накопителей, правила использования. Устройства внешней памяти (приводы накопителей на магнитных, оптических и магнитооптических дисках): типы, параметры, принципы действия. Дисководы и диски: взаимодействие. Стриммеры. Флеш-память. ZIP.

**Устройства ввода** (клавиатура, мышь, трекбол, джойстик): разновидности, типы, функции, устройство, принципы работы, способы управления, правила эксплуатации. Клавиатура: основные методы и приемы работы. Клавиши на клавиатуре: функции, группы, варианты клавиатурных комбинаций. Программы-тренажеры для отработки приемов работы на клавиатуре со скоростью 160-180 ударов в минуту: виды, применение.

Типы сканеров.

**Устройства вывода** (мониторы, принтеры, диски: виды, классы, назначение, устройство, принцип действия, правила использования в работе, эксплуатация.

**Тема 5: Программное обеспечение ЭВМ (28 ч.)**

Виды программного обеспечения и их краткая характеристика.

## **Системное программное обеспечение**

**Операционная система (ОС) МS-DOS:** Назначение и краткие характеристики операционной системы MS DOS. Основные системные модули и их назначение. Системная область диска MS DOS и ее компоненты. Порядок (алгоритм) загрузки модулей MS DOS. Иерархическая файловая система. Правила задания имен файлов и каталогов, спецификация файла. Шаблоны имен файлов. Имена логических устройств. Принцип работы с MS DOS. Командная строка. Внутренние и внешние команды. Программы-утилиты.

**Программы – оболочки**: Назначение программ-оболочек. Общие сведения.

Работа с периферией. Панели и функциональные клавиши. Работа с файлами. Каталоги, диски, архивы. Меню и конфигурирование. Работа с манипуляторами типа "мышь".Работа с периферией.

**ОС семейства MS Windows:** Объективные предпосылки появления ОС MS Windows. Требования к аппаратуре. Характеристики ОС MS Windows. Перспективы развития MS Windows (MS Windows Longhorn)

Интерфейс MS Windows. Объекты MS Windows: рабочий стол, значки и ярлыки, папки и файлы их иерархия. Навигация по файловой системе. Программа Проводник. Приемы управления MS Windows с помощью клавиатуры и манипулятора мышь. Элементы управления MS Windows. Панель задач. Виды меню и окон. Структура типового окна приложения. Запуск приложений и работа с документами. Установка и удаление приложений. Системный реестр.

Назначение и приемы работы со стандартными приложениями MS Windows (WordPad, Paint, Блокнот, Калькулятор и др).

Справочная и поисковые системы MS Windows. Получение справочной информации в окнах диалога. Поиск файлов и папок.

#### **Прикладные программы**

**Создание и редактирование текстовых документов:** Текстовый процессор. Основные возможности Microsoft Word, запуск и назначение элементов окна. Элементы окна файла, свертывание, развертывание, изменение размеров, закрытие окна файла. Меню команды Окно. Меню команды Вид. Элементы окна Word. Панели инструментов и их настройка. Контекстное меню в области панелей инструментов. Справочная система Word. Получение справочной информации об элементах окна Word.

Базовый набор операций ввода и корректировки текста. Работа с файлами. Работа с блоками. Форматирование символов и абзацев. Оформление страницы. Операции с фрагментами текста. Форматирование текста. Контекстное меню в области текста. Поиск текста. Меню команды Вставка. Проверка правописания. Параметры страницы. Предварительный просмотр перед печатью. Режимы графики и построения таблиц. Надпись и кадр. Работа с рисунком. Режим Структуры документа. Применение стиля документа. Шаблон документа. Слияние документов. Оглавление и указатели документа. Проверка орфографии документа. Внедрение и связывание объектов.

#### **Работа с электронными таблицами:** Табличные процессоры.

Назначение, возможности и применение электронных таблиц, принципы их построения и организация работы с ними. Характеристики и особенности табличного процессора MS Excel , запуск программы. Окно Excel и его элементы

Настройка экрана Excel. Понятия рабочая книга, рабочий лист, активная ячейка. Создание, загрузка и сохранение рабочих книг. Адресация ячеек и ввод данных в таблицу. Типы данных. Общие правила подготовки таблиц (ввод формул, функций, копирование, относительные и абсолютные адреса). Перемещение по таблице, фрагменты в таблице, очистка, вставка и удаление ячеек, копирование фрагментов. Отмена и повторение команд. Работа с формулами и основными функциями. Мастер диаграмм.

**Работа с базами данных:** Сущность базы данных и системы управления базами данных. Данные. Предметная область, объекты предметной области, реквизиты, значения и имена реквизитов, связи. Типы данных: символьные, числовые, даты, логические, MEMO, OLE. Модели баз данных: иерархическая, сетевая и реляционная.

Система управления базами данных MS Access -общие сведения и принципиальная схема работы. Объекты MS Access: таблицы, формы, запросы, отчеты и режимы работы с объектами (оперативный режим и режим конструктора). Создание и открытие БД. Описание структуры БД: имя таблицы, ключевое поле, имя поля, тип поля, размер поля, маска ввода, обязательные поля, индексированные поля. Создание и работа с объектами базы данных: таблицей, формой, запросом, отчетом. Создание связей между таблицами.

Изменение внешнего вида таблицы. Ввод данных. Формы для ввода и просмотра данных. Печать таблицы. Экспорт данных в другие программы и базы данных. Применение фильтра для поиска данных. Сортировка и упорядочение

записей в таблице. Поиск данных в таблице. Использование запросов для извлечения информации. Создание запроса на выборку. Другие типы запросов.

**Создание электронных презентаций**: приложение PowerPoint. Создание презентации. Режимы просмотра и работы со слайдами. Вставка, удаление, перемещение и копирование слайдов. Ввод и форматирование текста. Выбор внешнего вида презентации. Создание эффекта анимации. Включение в слайды диаграмм, графиков, таблиц и столбцов текста. Использование звука и видеоклипов. Репетиция презентации. Проведение презентации. Печать презентации.

#### **Тема 6. Мультимедийные возможности компьютера (2 ч.)**

Мультимедиа: понятия, определения.

Аппаратные средства мультимедиа (звуковые карты, видеокарты, микрофоны, акустические системы: виды, способы подключения, функции. Адаптеры и конверторы, аппаратные методы компрессии, графические ускорители, графические процессоры: назначение, использование, функциональные возможности.

Стандартные средства мультимедиа.

Мультимедиа-программы: виды, свойства, настройка, применение. Звуковые и видеофайлы: форматы, правила работы с ними.

#### **Тема 7. Архивация данных. (2 ч.)**

Архивы и архивирование: назначение, термины, определения. Программыархиваторы: разновидности, свойства, основные режимы работы, диалоговые окна, команды.

Архивации и разархивации файлов: основные правила, этапы, последовательность. Виды архивов. Защита архивов.

#### **Тема 8. Основы защиты компьютерной информации. (4 ч.)**

Основы информационной безопасности

Концепция национальной безопасности. Концепция государственной информационной политики. Доктрина информационной безопасности. Правовое регулирование отношений в сфере информатизации общества и деятельности органов внутренних дел. Основные принципы многорубежной защиты информационных ресурсов.

Методы и средства защиты компьютерной информации

Понятие компьютерного преступления. Понятие несанкционированного доступа. Уязвимые места компьютерных систем. Методы защиты информации. Компьютерные вирусы: понятие, многообразие, среда обитания, категории. Вирусные программы : пути и механизмы распространения, действия, формы проявлений. Профилактические меры .

Антивирусные программы: разновидности, принципы действия, способы настройки, порядок работы в них.. Мероприятия для улучшения защищенности вычислительных систем (организационные, технические, программные). Аппаратные средства резервного копирования.

Понятие компьютерного преступления. Компьютер как средство и объект преступления. Уголовное законодательство и компьютерная преступность. (Ст. 272-274 УК РФ).

> *Теоретический материал* **(2-й год обучения, 11 класс)**

#### **Тема 1. Санитарные требования к работе компьютера (4 ч.)**

**Гигиена и охрана труда, производственной санитарии и профилактика травматизма**. Соблюдение санитарно-гигиенических требований, норм и правил по охране труда. Поддержка санитарного состояния оборудования и рабочих мест в соответствии с нормами. Физиолого-гигиенические основы трудового процесса, требования санитарии. Основные инструкции и правила по безопасным условиям труда, их выполнение. Правила безопасности на предприятии и в мастерских

Пожарная безопасность. Причины возникновения пожаров в помещениях учебных заведений. Правила поведения учащихся при пожаре, порядок вызова пожарной команды. Пользование первичными средствами пожаротушения. Мероприятия по обеспечению пожарной безопасности, пути эвакуации

Основные правила и нормы электробезопасности. Правила пользования электронагревательными приборами заземление электроустановок, отключение электросети и ЭВМ. Основные положения законодательства по охране труда. Охрана труда женщин и подростков.

Охрана окружающей среды.

Стандарты требований техники безопасности MPR-II,TCO-92,TCO-95,TCO-99.

#### **Тема 2. Технология модернизации ЭВМ ( 3 ч.)**

Модернизация ЭВМ: назначение. Upgrade: понятие, определение. Виды и сроки мероприятий по техническому обслуживанию оборудования и аппаратуры.

Установка программных продуктов: правила, последовательность действий, рекомендации.

Обновление программных продуктов: способы, основные этапы, последовательность, условия.

Выполнение установки и обновления программного обеспечения .

Настройка и оптимизация работы ЭВМ: основные алгоритмы, способы проведения, результаты.

#### **Тема 3. Диагностика и устранение сбоев вычислительных систем ( 6 ч.)**

Устойчивость работы вычислительных систем: понятия.

Факторы, влияющие на сбои: классификация, характер, формы предупреждений, содержание компьютерных сообщений. Наиболее распространенные сбои и отказы в работе: причины, возможная профилактика.

Поиск и устранение простых неполадок в работе аппаратуры и оборудования : основные правила, приемы выхода из проблемных ситуаций. Способы разрешения конфликтов устройств.

Диагностические программы: виды, свойства, правила запуска, оценка результатов диагностики.

Выполнение диагностических мероприятий.

#### **Тема 4. Автоматизация работы в офисе. ( 5 ч.)**

Средства создания электронного документооборота. Автоматизация ввода информации в компьютер. Связь сканера с операционной системой. Автоматическое распознавание текстов.

Программы распознавания текстов: FineReader, CuneiForm/

Распознавание документов в программе FineReader: окно программы, порядок распознавания текстовых документов, сканирование документа, сегментация документа, распознавание документа,.особенности настройки программы FineReader, распознавание бланков.

Автоматический перевод документов: средства автоматического перевода документа, программы Сократ Профессиональный, Сократ Персональный, Сократ Интернет, PROMT, Magic Gooddy, автоматический перевод, работа со словарями, резервирование слов, пополнение и настройка словарей, прочие настройки программ, пакетный перевод файлов (File Translator), быстрый перевод текста (Qtrans), сохранение переведенных документов.

#### **Тема 5. Ведение в компьютерную графику. (18 ч.)**

Компьютерная графика: назначение, применение, основные средства, перспективы.

Графические программы разновидности, назначение, свойства, область применения. Графические пакеты виды, преимущества, недостатки. Графические форматы: типы.

Экспортирование и импортирование графических файлов: основные правила. Получение информации о файле

Программы по созданию точечного рисунка: виды, принципы работы, применение. Элементы экранного интерфейса виды, назначение, приемы использования. Команды меню. Панель инструментов : основные средства.

Программы по созданию растровой графики: виды, характеристика, недостатки, преимущества, применение и принципы работы, основные элементы экранного интерфейса, опции меню программы, панели инструментов и палитр.

Изображения: виды комбинаций, способы цветового оформления, форматирования, трансформации. Использования графических объектов, выполненных в других графических форматах и наоборот: правила, приемы.

Инструменты редактора Adobe Photoshop.

Инструментальная палитра. Функции палитр Динамический диапазон. Гаммакоррекция. Местная коррекция и ретушь изображения

Фильтры. Обтравка изображения. Понятие канала. Монтаж изображений (составление композиций). Создание точечного рисунка.

Программы по созданию векторной графики: виды, сущность, недостатки, преимущества, применение, принципы работы, основные элементы экранного интерфейса, опции меню программы и панели инструментов, основные действия.

Векторный редактор Adobe Illustrator. Создание простейших объектов. Редактирование контуров. Обработка замкнутых контуров. Заливка контуров. Создание сложных контуров. Средства работы с текстом. Режимы работы с текстом. Способы использования цвета.

Программы трехмерного моделирования: назначение, область использования , особенности работы. Основные команды и функции. Программа 3D Studio Max.

Работа с простыми объектами: приемы, средства. Способы изменения свойств и характеристик объектов.

Система автоматизированного проектирования: понятие, назначение, область применения, возможности.

Программный пакет AutoCAD: функции. Создание чертежей: общие сведения, основные средства.

#### **Тема 6. Настольные издательские системы ( 2 ч.)**

Этапы подготовки материала к публикации. Программы для вѐрстки текста: Microsoft Publisher, Adobe PageMaker: элементы управления, приемы работы с текстом, вставка графических изображений, взаимодействие текста и графики, приемы автоматизации, приемы работы с цветом, предварительный просмотр и печать документа.

#### **Тема 7. Компьютерные сети (36 ч)**

Вычислительные сети: понятие, разновидности, назначение, масштаб, перспективы, использование.

**Локальные компьютерные сети**: понятия, характеристики, возможности, модели, схемы. Основные элементы локальной сети: виды, способы соединения друг с другом (топология). Сети с централизованным управлением: модели. Основные методы доступа. Системы передачи данных: основные сведения. Аппаратные средства локальных сетей: состав, конфигурация, функции.

Сетевое программное обеспечение: термины, определения, состав, структура. Сетевые операционные системы: разновидности, функции. Сетевые приложения: виды, применение. Ответственность пользователей за функционирование сети.

Работа в локальных компьютерных сетях: правила, основные этапы, последовательность.

**Глобальная компьютерная сеть** Интернет (Internet): термины, определения, масштаб, возможности, предоставляемые услуги, структура, информационные ресурсы, условия подключения.

World Wide Web (WWW): основные сведения о системе. Web-браузер: виды, функции. WAP-браузеры. Системы JPRS и WAP в сотовой мобильной связи.

Принципы адресации в Интернете.

Аппаратное обеспечение: основные требования. Компоненты сетевого оборудования : разновидности, назначение, конфигурация.

Программное обеспечение Интернет: термины, определения, состав, структура, функции, требования и приемы использования.

Работа в Интернете: основные этапы, последовательность, правила, приемы, особенности. WEB-сайты, страницы: общие сведения, правила работы, использование.

**Электронная почта**: понятия, основные функции. Программа Outlook Express: назначение, принципы работы программы, основные элементы окна, особенности настройки интерфейса и основных параметров. Почтовые сообщения: правила работы. Способы применения адресной книги. Выполнение основных операций с текстовыми файлами. Обработка электронной почты

Телеконференции, чаты, «мгновенные сообщения». Безопасность в Internet.

#### **WEB-дизайн.**

Особенности национального WEB-дизайна. Виды WEB-страничек. Инструменты WEB-дизайнера. Редактор WEB-узлов FrontPage. Создание WEB-узла: мастер WEB-узла, список задач, просмотр папок узла, навигация, проверка гиперссылок, отчѐты, цветовая схема узла, общие поля страницы. Оформление WEB-узла. Редактор WEB-страниц: форматирование текста, внедрение таблиц и списков, гиперссылки и закладки, рисунки, просмотр HTML-кода, проверка страницы в браузере. Усовершенствование WEB-страниц.

Публикация готовых WWW-страничек в Интернете. Регистрация на поисковых серверах. «Раскрутка сайта».

Основы безопасности при работе в Интернет. Вирусы. Программы для обеспечения безопасности в Интернет.

# **Практическое обучение**

#### **Лабораторно-практические работы**

Новый Государственный стандарт образования обязывает включать в учебный план лабораторно-практические работы на персональных компьютерах с использованием пакетов прикладных программ. Навыки, приобретенные при выполнении этих работ, включают в себя: способность к ведению исследовательской работы, абстрактному логическому мышлению, использованию методов индукции и дедукции, умению выявлять и преодолевать неструктурированные проблемы, строить работу с соблюдением жесткого графика.

Цель лабораторно-практических работ – закрепить знания теоретического курса и получить навыки в технологии практического анализа, прогнозирования и планирования. Лабораторно-практические работы дают учащимся опыт исследовательской работы, учат основам проектирования лабораторных моделей, знакомят с методами организации, планирования и обработки результатов экспериментов. С другой стороны лабораторнопрактические работы могут быть использованы как средства контроля приобретенных знаний, умений и навыков учащихся.

### *1-й год обучения 10 класс*

## **Тема 3. Основы ЭВМ**

### **3.1 История развития вычислительной техники**

### **Практическое занятие №1 (2 ч.)**

Работа с учебно-познавательной программой «Энциклопедия ПК». Закрепление теоретических знаний.

### **3.3 Арифметические основы ЭВМ**

### **Лабораторно-практическое занятие №1 (3 ч.) "Системы счисления"**

Представление чисел в различных системах счисления. Переводы кодов из одной системы счисления в другую. Арифметические действия над двоичными кодами.

### **3.2 Логические основы ЭВМ**

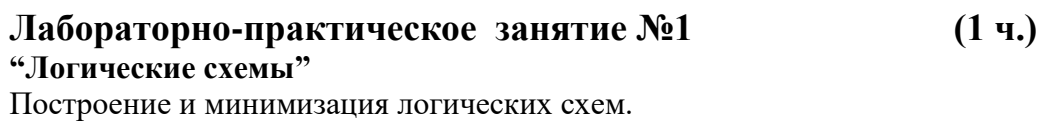

### **Тема 4. Аппаратное обеспечение ЭВМ**

**Лабораторно-практическое занятие №1 (2 ч.) Работа на ЭВМ**: общие требования, правила, рекомендации. Соединение периферии: правила, надежность, способы подключения. Правила включения, перезагрузки и выключения компьютера . Ввод текста с клавиатуры (средняя скорость 160-180 ударов в минуту)

### **Лабораторно-практическое занятие №2 - 5 (16 ч.)**

#### **"Освоение клавиатуры"**

Функции и группы клавиш на клавиатуре, варианты клавиатурных комбинаций. Методы работы десятипальцевым способом.

Виды клавиатурных тренажеров, правила их использования в работе.

Формирование навыков профессиональной (слепой, десятипальцевой) работы на клавиатуре ПЭВМ в русском и латинском регистрах

Ввод текста с клавиатуры (средняя скорость 160-180 ударов в минуту).

## **Тема 5. Программное обеспечение ЭВМ**

## **5.1.1 Операционная система MS DOS**

#### **Лабораторно-практическое занятие №1 4 ч. "Сеанс MS DOS"**

Операционная система MS DOS. Основные принципы работы. Создание каталогов, файлов. Смена дисков. Копирование каталогов и файлов. Перенос каталогов и файлов. Удаление каталогов и файлов. Просмотр каталогов. Смена текущего каталога.

#### **Лабораторно-практическое занятие №2 4 ч. "Сеанс MS DOS"**

Внутренние и внешние команды MS DOS. .Исследование возможностей MS DOS.. Исследование работы программ-утилит.

### **5.1.2 Программы-оболочки**

# **Лабораторно-практическое занятие №1 2 ч.**

# **"Работа в программах-оболочках Norton Commander и FAR "**.

Общие сведения. Панели и функциональные клавиши. Работа с файлами. Каталоги, диски, архивы. Меню и конфигурирование. Работа с манипуляторами типа "мышь". Работа с периферией.

### **5.1.3 Основы работы на компьютере под управлением ОС Windows 2000.**

### **Лабораторно-практическое занятие №1 2 ч. "Основные приемы работы с операционной системой Windows 2000"**

Загрузка WINDOWS . Основы работы с мышкой. Порядок выключения компьютера. Структура экрана. Запуск программ. Работа с окнами (закрытие, изменение размеров, минимизирование). Общая структура окна WINDOWS

### **Лабораторно-практическое занятие №2 2 ч.**

### **"Работа с объектами Windows"**

Создание новой папки. Способы изменения имени объекта. Копирование и перемещение объекта в другое место на диске. Способы выделения группы объектов. Способы удаления объектов. Восстановление удаленных объектов.

### **Лабораторно-практическое занятие №3 2 ч.**

### **"Работа с программой Проводник"**

«Проводник» - программа для работы с дисками, папками, документами". Общие понятия о файлах (документах), каталогах (папках), дисках. Проводник: структура, назначение, принципы работы. Изучение команд главного меню. Изучение панели инструментов. Создание каталога (папки). Создание файла (документа). Копирование папок и документов. Удаление папок и документов. Перенос папок и документов

«Мой компьютер»- программа для работы с фисками, папками, документами". Мой компьютер: структура, назначение, принципы работы. Изучение команд главного меню. Изучение панели инструментов. Создание, копирование, перенос, удаление папок и файлов.

### **Лабораторно-практическое занятие №4 2 ч.**

### **"Настройка операционной системы Windows** "

Изменение конфигураций WINDOWS . Панель управления. Изменение конфигураций системы. Установка и удаление шрифтов. Добавление и уничтожение программ. Добавление в систему нового технического обеспечения. Установка региональных параметров.

Настройка удобного пользовательского интерфейса. Панель задач. Создание иконок. Контекстные меню. Настройка свойств мыши и клавиатуры.

### **Лабораторно-практическое занятие №5 2 ч.**

### **"Использование справочной и поисковой систем. Форматирование дискет"**

Работа со справочной и поисковой системами Windows. Нахождение нужной информации (форматирование дискет). Нахождение файлов и папок по имени, по дате, по типу.

### **Лабораторно-практическое занятие №6 2 ч.**

### **"Стандартные программы WINDOWS "**

Общее знакомство со Стандартными программами WINDOWS. Игры. Калькулятор. Блокнот

· Игры: развитие навыков работы с мышью

· Калькулятор. Назначение, навыки работы, структура меню.

· Блокнот. Структура, функции, назначение. Основные принципы работы.

Графический редактор Paint.. Назначение и функции. Структура меню. Основные инструменты.

Текстовый редактор WordPad. Назначение и функции. Структура меню.

## **5.2 Прикладные программы (62 ч.)**

## **5.2.1 Создание и редактирование текстовых документов (16 ч.)**

#### **"Текстовый редактор MS Word. Запуск Word. Выход из Word. Настройка пользовательского интерфейса. Открытие и сохранение документа"**

Основные принципы работы. Открытие, создание, сохранение документов. Редактирование документов. Изменение имени и места хранения документа. Справочная система WORD.

### **Лабораторно-практическое занятие №2 (4 ч.)**

#### **"Работа с текстом. Форматирование абзацев"**

Выбор гарнитуры шрифта, размера, стиля начертания шрифта. Выделение содержимого текста. Повтор набранного. Перенос и копирование содержимого. Выравнивание абзацев. Установка красной строки. Абзацные отступы и интервалы. Нерастяжимый пробел и принудительный конец строки и возможности их применения.

#### **Лабораторно-практическое занятие №3 (4 ч.)**

#### **"Форматирование таблиц"**

Работа с таблицами. Основные операции, связанные с созданием и форматированием таблиц. Создание и удаление. Редактирование. Форматирование. Сортировка данных. Создание таблицы, внесение в нее текстовой информации и выполнение обрамления таблицы. . Задание фиксированных размеров ячеек, слияние ячеек, использование автоматической нумерации и редактирование предлагаемого Списка, фиксация заголовка таблицы, разбиение таблицы, сортировка записей.

### **Лабораторно-практическое занятие №4 (4 ч.)**

#### **" Размещение графики в документе"**

Вставка объекта, созданного в другом графическом редакторе (например, Paint, Microsoft Drawing, Paintbrush и т. д.). Рисование в самом документе (воспользовавшись инструментами панели Рисование). Использование готовых рисунков из коллекции Clipart для оформления текстов**.** Вставка и редактирование графиков. Расположение текстов и графиков. Создание и работа с рисованными объектами.

#### **Лабораторно-практическое занятие №5 (2 ч.)**

#### **"Создание составных документов. Печать документов".**

Математический набор. Текстовые эффекты. Печать документов.

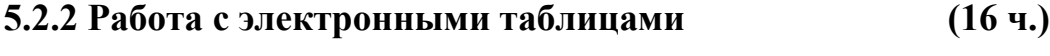

### **Лабораторно-практическое занятие №1 (4 ч.)**

# **"Электронные таблицы MS Excel. Введение в Excel" .**

Книга EXCEL. Ввод данных в таблицу. Форматирование листа Excel. Формат чисел. Форматирование ячеек листа. Объединение, замораживание ячеек.

#### **"Вычисления в Excel"**

Ввод формул. Применение функций. Копирование формул. Поиск ошибок Диапазоны.

### **Лабораторно-практическое занятие №3 (2 ч.)**

### **"Графики и диаграммы"**

Построение диаграмм. Редактирование диаграмм. Построение графиков средствами электронных таблиц.

### **Лабораторно-практическое занятие №4 (2ч.)**

#### **"Создание шаблона. Работа с шаблонами документов. Совместное использование Word и Excel".**

Создание бланка-шаблона. Совместное использование Word и Excel.. Использование кнопок Excel. Обмен информацией с Excel. Вставка, внедрение и связывание ячеек.

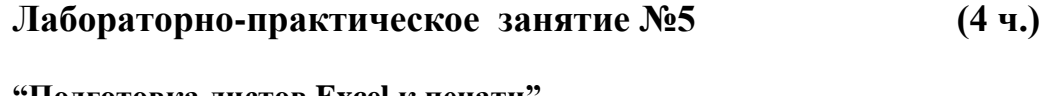

### **"Подготовка листов Excel к печати".**

Ориентация страницы. Настройка полей. Добавление колонтитулов. Сортировка данных. Фильтрация. Отображение заголовков строк и столбцов на всех страницах. Скрытие ячеек и листов. Разбиение на страницы.

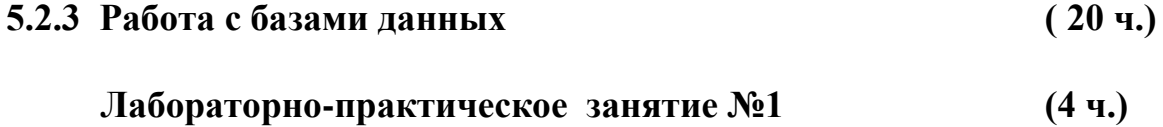

### **"Создание таблиц".**

Ознакомление с основными понятиями СУБД ACCESS на примере учебной базы данных компании «Борей». Освоение технологии конструирования реляционных таблиц. Таблицы. Создание таблиц. Мастер таблиц. Ввод информации в таблицу. Форматирование таблиц. Организация связей.

### **Лабораторно-практическое занятие №2 (4 ч.)**

#### **"Конструирование запросов".**

Ознакомление с технологией *связывания таблиц*. Конструирование и использование *запросов* к базе данных. Конструирование и использование *запросов на*  выборку *данных, з*апросов с параметрами*.*

#### **"Конструирование запросов".**

Конструирование и использование *запросов* к базе данных. Конструирование и использование перекрестных запросов, запросы на изменение (удаление, добавление, обновление записей, создание таблицы).

#### **Лабораторно-практическое занятие №4 (4 ч.)**

#### **"Конструирование форм"**.

Освоение технологии конструирования и использования *форм.* Работа с объектами форм.

#### **Лабораторно-практическое занятие №5 (4 ч.)**

#### **"Конструирование отчетов".**

Конструирование и использование отчетов. Создание отчетов. Мастер отчетов. Изменение вида отчета.

### **5.2.4 Создание электронных презентаций (10 ч.)**

### **Лабораторно-практическое занятие №1 (5 ч.) "Построение презентации"**

Создание презентации, разработка общей компоновки, наполнение слайдов содержанием. Работа в режимах, ускоряющих разработку документа: режим слайдов, структура презентации, сортировщик слайдов, шаблоны дизайна.

Оформление презентации: маркированные списки, текстовые объекты, графические объекты, образец слайда, организационная диаграмма.

### **Лабораторно-практическое занятие №2 (5 ч.) "Публикация презентации"**

Настройка параметров страниц, печать слайдов презентации на бумаге и прозрачных плѐнках, сохранение их в формате HTML, экспорт слайдов в другие приложения. Представление презентации в виде электронного слайд-шоу: настройка переходов, анимация объектов, запись звукового сопровождения, демонстрация слайдфильма.

### **Тема 6. Мультимедийные возможности компьютера (4 ч.)**

## **Лабораторно-практическое занятие №1 (4 ч.) "Использование в работе мультимедийных возможностей ЭВМ** "

Мультимедиа-программы: виды, свойства, настройка, применение. Звуковые и видеофайлы : форматы, правила работы с ними.

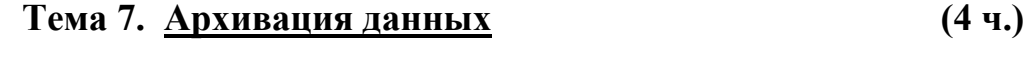

# **Лабораторно-практическое занятие №1 (4 ч.)**

Архивация данных. Программы архиваторы WinZip и WinRar. Основные принципы работы. Отработка навыков и умений работы с архиватором WINRAR для создания обычных, самораспаковывающихся и распределенных архивов, распаковки архивов. Удаление и добавление файлов в архиве, оценка степени сжатия, использование различных параметров форматов архивации.

### **Тема 8. Основы зашиты компьютерной информации. ( 8 ч.)**

### **Лабораторно-практическое занятие №1 (2 ч.)**

#### **"Использование антивирусных программ".**

Исследование функционирования АVР Сканера и Монитора, используя текстовый файл, имитирующий вирус.

#### **Лабораторно-практическое занятие №2 (2ч.)**

#### **"Защита документов MS WORD".**

Создание документа, содержащего бланк официального письма. Установка защиты на запись и открытие документа. Парольная защита. Ограничение доступа к файлу. Снятие защиты.

#### **Лабораторно-практическое занятие №3 (2ч.)**

#### **"Защита книг MS Excel".**

Создание книги Excel. Защита необходимых элементов листа от изменений и просмотра. Ограничение возможности изменений структуры книги. Установка паролей на открытие книги. Пароли разных уровней доступа.

#### **Лабораторно-практическое занятие №4 (2ч.)**

#### **"Организация защиты баз данных в MS ACCESS."**

Парольная защита баз данных. Защита базы данных для монопольного доступа. Шифрование. Защита объектов баз данных на уровне пользователя.

*2-й год обучения 11 класс*

### **Тема 2. Технология модернизации ЭВМ (3 ч.)**

**Лабораторно-практическое занятие №1 (3ч.)**

**"Своевременная модернизация и смена версий программного обеспечения"** Установка программных продуктов : правила, последовательность действий, рекомендации. Обновление программных продуктов : способы, основные этапы, последовательность, условия. Выполнение установки и обновления программного обеспечения.

Настройка и оптимизация работы ЭВМ : основные алгоритмы, способы проведения, результаты.

Выполнение настройки работы ЭВМ.

### **Тема 3. Диагностика и устранение сбоев вычислительных систем**

**(6 ч.)**

### **Лабораторно-практическое занятие №1 (2ч.)**

Устранение программных сбоев, возникающих при работе с ЭВМ и периферийными устройствами. Переустановка программ-драйверов периферийных устройств.

#### **Лабораторно-практическое занятие №2 (4 ч.)**

Работа с программами для обслуживания и настройки ЭВМ.

Использование диагностических программ: их свойства, правила запуска, оценка результатов диагностики.

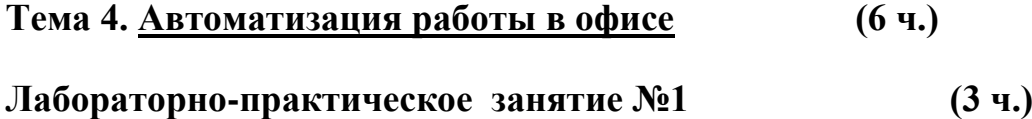

Сканирование документов и распознавание текстов программой FineReader: окно программы; порядок распознавания текстовых документов; сканирование документа; сегментация документа; распознавание документа; настройка программы FineReader; распознавание бланков.

### **Лабораторно-практическое занятие №2 (3 ч.)**

Работа с программами PROMT, Magic Gooddy: автоматический перевод, работа со словарями, резервирование слов, пополнение и настройка словарей, прочие настройки программ, пакетный перевод файлов (File Translator), быстрый перевод текста (Qtrans), сохранение переведенных документов.

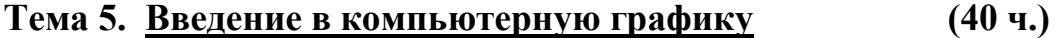

### **Лабораторно-практическое занятие №1 (4 ч.) "Графический редактор Adobe Photoshop"**

Запуск программы, Интерфейс программы. Загрузка и импорт файлов. Получение информации о файле. Инструменты редактора Adobe Photoshop. Инструментальная палитра. Функции палитр. Оценка динамического диапазона изображения, расширение динамического диапазона, гамма-коррекция, ретушь изображения, использование фильтров, обтравка изображения.

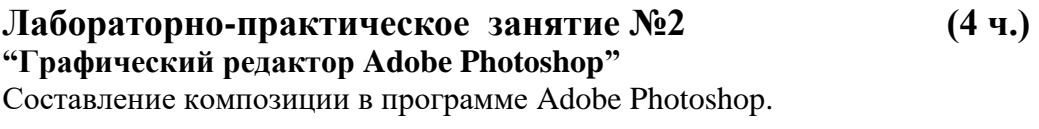

# **Лабораторно-практическое занятие №3 (4 ч.)**

#### **"Графический редактор Adobe Illustrator"**

Создание простейших объектов в редакторе Adobe Illustrator. Создание криволинейных контуров. Редактирование контуров. Обработка замкнутых контуров.

### **Лабораторно-практическое занятие №4 (4 ч.)**

#### **"Графический редактор Adobe Illustrator"** Создание сложных композиций средствами Adobe Illustrator.

#### **Лабораторно-практическое занятие №5 (4 ч.) " Трѐхмерная графика: 3D Studio Max 3. "**

Создание тел-примитивов. Настройка МАХ 3.0 для работы над сценой «МАХ-кафе». Создание «земной тверди» для сцены МАХ-кафе. Построение здания МАХ-кафе.

### **Лабораторно-практическое занятие №6 (4 ч.) " Трѐхмерная графика: 3D Studio Max 3. "**

Создание объектов «стол» и «стул». Совершенствование стола с помощью... трубы. Рисование кривых, осваивание метода вращения. Создание вывески для МАХ-кафе. Знакомство с методом лофтинга. Создание багетной рамы. Изготовление объекта «вилка».

#### **Лабораторно-практическое занятие №7 (4 ч.) " Трѐхмерная графика: 3D Studio Max 3. "**

Cоздание булевских объектов. Формирование дверного проема в здании «МАХ-кафе. Cовершенствование навыков модификации объектов. Освоение создания материалов и применение их к объектам Создание простейших стандартных материалов для «МАХкафе».

### **Лабораторно-практическое занятие №8 (4 ч.)**

### **" Основы работы с использованием системы AutoCAD."**

Запуск и завершение работы системы AutoCAD. Общие принципы управления системой AutoCAD. Обозначения. Создание нового чертежа. Загрузка и сохранение чертежей в файле и на диске. Команды масштабирования и панорамирования. Команды "отменить" и "повторить".Команды рисования. Установки сетки и шага перемещения мыши. Создание и настройка слоев чертежа. Команды рисования графических примитивов.

### **Лабораторно-практическое занятие №9 (4 ч.)**

#### **" Основы работы с использованием системы AutoCAD."**

Нанесение надписей Настройка параметров текста. Построчный ввод текста. Блочный ввод текста. Команды редактирования. Выделение объектов. Изменение свойств объектов. Команды редактирования. Команды модификации формы объектов.

### **Лабораторно-практическое занятие №10 (4 ч.)**

#### **" Основы работы с использованием системы AutoCAD."**

Проставление размеров на чертеже. Настройка стилей размеров. Команды простановки размеров. Работа с блоками чертежа. Создание блока с атрибутами. Запись блока в файл. Вставка блока из файла.

### **Тема 6. Настольные издательские системы**

### **Лабораторно-практическое занятие №1 (4 ч.)**

### **" Настольные издательские системы"**

Создание простых публикаций (приглашения, открытки, визитные карточки, календари, этикетки и т.д.) в программе Adobe Publisher.

### **Тема 7. Компьютерные сети**

### **Лабораторно-практическое занятие №1 (4 ч.)**

### **"Локальные сети"**

Работа в локальных компьютерных сетях: правила, основные этапы, последовательность. Регистрация и защита сетевых ресурсов пользователя Windows в одноранговой сети Microsoft.

### **7.3 Всемирная компьютерная сеть Internet**

### **Лабораторно-практическое занятие №1 (1 ч.)**

### **"Устройство и иерархия Internet "**

Работа с обучающей программой.

### **Лабораторно-практическое занятие №2 (3 ч.) "Подключение к Internet"**

Подключение к Интернету. Настройка модема. Настройка программы удаленного доступа. Процедура подключения к Интернету.

### **Лабораторно-практическое занятие №3 (3 ч.)**

27

### **"Браузер Internet Explorer"**

Интерфейс Internet Explorer. Настройка Internet Explorer. Контекстное меню. Автономный режим работы. Работа с папками «Избранное» и «Журнал».

### **Лабораторно-практическое занятие №4 (4 ч.)**

#### **"Поиск информации в Internet"**

Поиск нужной информации. Использование помощника поиска. Настройка помощника поиска. Поиск WEB-сайта. Отслеживание посещѐнных сайтов. Добавление WEB- страниц с список Избранное. Добавление страницы в панель ссылок. Изменение домашней страницы.Поиск недавно посещаемых избранных мест.

### **Лабораторно-практическое занятие №5 (4 ч.)**

#### **"Поиск информации в Internet"**

Создание страниц для автономного просмотра. Просмотр WEB-страниц без подключения к Internet. Установка безопасности. Использование личной информации. Использование контролѐра. Сохранение и печать WEB-страниц. Просмотр WEB-страниц на различных языках. Ускорение работы с WEB-страницами. Защищѐнные сайты Internet для транкзакций.

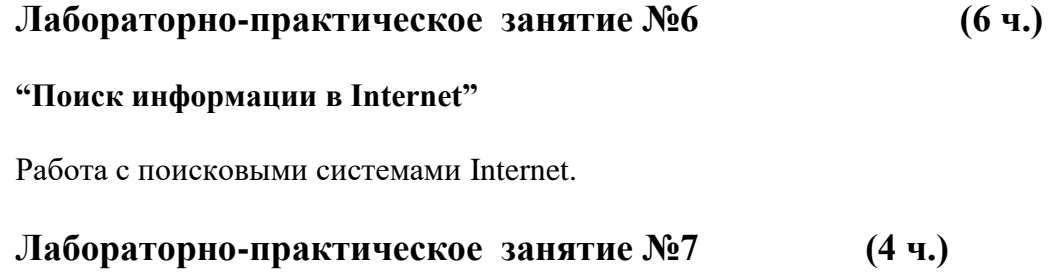

### **"Электронная почта"**

Работа с Outlook Express. Добавление нового почтового ящика. Работа с адресной книгой Проверка поступления сообщений. Автоматическая проверка новых сообщений. Чтение сообщений. Просмотр вложенных файлов. Отображение потоков сообщений. Пересылка сообщения электронной почты. Удаление сообщений. Перемещение или копирование сообщений. Установка зон безопасности. Упорядочение сообщений почты. Сортировка сообщений. Подготовка и отправление сообщений. Специальные атрибуты писем.

### **Лабораторно-практическое занятие №8 (2 ч.)**

#### **"Группы новостей"**

Работа с группами новостей в программе Outlook Express. Каталог бесплатных серверов новостей NewsBot. Работа с группами новостей через WWW. Поисковая система Google Groups. Сервер конференций Talk.Ru. Сервер конференций NewsGate.

### **Лабораторно-практическое занятие №9 (2 ч.)**

#### **"Чаты"**

Работа с чат-программой MIRC. WWW-чаты. Каталог русских WWW-чатов ЦИПДС. Поисковая машина по чатам.

#### **Лабораторно-практическое занятие №10 (3 ч.)**

#### **"Мгновенные сообщения"**

Программа ICQ. Установка ICQ. Первый запуск программы. Интерфейс ICQ. Настройка пользовательской информации. Настройка параметров ICQ. Поиск и добавление пользователей. Контакт-лист. Прием и отправка сообщений. Установка статуса.

### **7.4 Построение WEB-узла**

### **Лабораторно-практическое занятие №1 (4 ч.)**

#### **"Построение WEB-узла в программе FrontPage "**

Создание WEB-узла: мастер WEB-узла, режимы просмотра, переходы, гиперссылки, отчѐты. Оформление WEB-узла.

#### **Лабораторно-практическое занятие №2 (4 ч.)**

#### **"Редактор WEB-страниц"**

Форматирование текста. Построение таблиц и списков. Настройка гиперссылок и закладок, добавление рисунка, оформление фона WEB-страницы. Просмотр страницы. Проверка страницы в браузере.

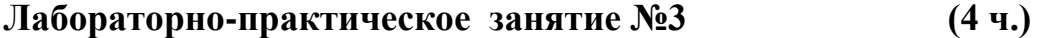

#### **"Усовершенствование WEB-страниц"**

Компоненты FrontPage: изображение по расписанию, дата и время, бегущая строка. Страница с кадрами. Оглавление WEB-узла. Использование мультимедийных эффектов: фоновый звук, видеоклип, динамические эффекты.

#### **Лабораторно-практическое занятие №4 (10 ч.)**

### **"Создание WEB-страниц"**

Создание личной WEB-страницы. Публикация страницы.

# **Текущие индивидуальные задания**

# **Темы докладов, рефератов**

- 1. Информация в материальном мире.
- 2. Информатика и информационные технологии.
- 3. Роль ЭВМ в современном обществе.
- 4. Эволюция средств вычислительной техники.
- 5. Поколения ЭВМ.
- 6. Системы искусственного интеллекта и нейронные сети.
- 7. Понятие вычислительной машины и принципы организации ее работы.
- 8. Классификация ЭВМ и их основные технические характеристики.
- 9. Аппаратное обеспечение персонального компьютера.
- 10. Микропроцессоры ПК, их назначение и характеристика.
- 11. Запоминающие устройства, виды, принцип действия и основные характеристики.
- 12. Накопители информации на гибких и жестких магнитных дисках, принцип действия и основные характеристики.
- 13. Накопители информации на компакт- дисках, принцип действия и основные характеристики.
- 14. Логическая структура магнитного диска.
- 15. Периферийные устройства ПК.
- 16. Программное обеспечение ЭВМ.
- 17. Операционная система ПК.
- 18. Файлы и файловая структура.
- 19. Интегрированный пакет Microsoft Office XP.
- 20. Средства мультимедиа их назначение и применение.
- 21. Игровые программы.
- 22. Языки программирования.
- 23. Алгоритмы.
- 24. Принцип программного управления работой устройств и блоков ЭВМ.
- 25. Компьютерные сети.
- 26. Электронная почта.
- 27. Защита информации и программных продуктов.
- 28. Программные вирусы, их классификация и средства борьбы с ними.

### **Варианты тем электронных презентаций**

- 1. Промышленное предприятие.
- 2. Строительная фирма.
- 3. Туристическая фирма.
- 4. Высшее учебное заведение.
- 5. Гимназия.
- 6. Издательская компания.
- 7. Транспортная автомобильная фирма.
- 8. Транспортная железнодорожная компания.
- 9. Продовольственная торговая фирма.
- 10. Промышленная торговая фирма.
- 11. Предприятие оптово-розничной торговли.
- 12. Топливная компания.
- 13. Научно исследовательский институт.
- 14. Автосервис.
- 15. Почта и телеграф.
- 16. Музей.
- 17. Театр.
- 18. Библиотека.
- 19. Лекторий.
- 20. Медицинское учреждение.
- 21. Фирма бытовых услуг.
- 22. Спортивно- оздоровительный комплекс.
- 23. Коммерческий банк.
- 24. Гостиница.
- 25. Аудиторская фирма.
- 26. Научно промышленная выставка.
- 27. Телевизионный канал.
- 28. Радиостанция.
- 29. Общественно- политический журнал.
- 30. Газета.

# **Самостоятельная работа учащегося**

В рамках самостоятельной работы учащихся предусмотрена подготовка к выполнению и защите лабораторных работ, куда включается:

- 1. Изучение теоретического материала.
- 2. Оформление отчета по лабораторной работе.
- 3. Подготовка к ответам на вопросы.

На подготовку к каждой лабораторной работе и отчета по ней выделяется от 1 до 3 часов в зависимости от сложности изучаемой темы.

На каждую 2- часовую лекцию в рамках самостоятельной работы предусмотрено 1 час индивидуальной подготовки учащихся, для закрепления лекционного материала, а также изучения некоторых вопросов заданных преподавателем для самостоятельного изучения.

#### **Вопросы для самоподготовки:**

- 1. Информация и данные.
- 2. Понятие об информационных ресурсах.
- 3. Информатизация общества.
- 4. История развития вычислительной техники
- 5. Представление информации в ЭВМ
- 6. Системы счисления
- 7. Структура компьютера
- 8. Процессор
- 9. Запоминающие устройства
- 10. Устройства ввода
- 11. Устройства вывода
- 12. Классификация средств ПО для ПК. Основные семейства операционных систем.
- 13. Программные оболочки.
- 14. Компиляторы и интерпретаторы.
- 15. Обзор языков программирования.
- 16. Алгоритмы и технология их разработки.
- 17. Файловая система
- 18. Прикладное программное обеспечение
- 19. Общий обзор и назначение текстовых редакторов.
- 20. Общий обзор и назначение электронных таблиц.
- 21. Общий обзор и назначение баз данных.
- 22. Общий обзор и назначение графических редакторов.
- 23. Электронные презентации.
- 24. Средства мультимедиа.
- 25. Архивация данных.
- 26. Компьютерная графика.
- 27. Сведения о сетях и технологиях.
- 28. Инструментальные средства создания WEB-страниц.

# **Контроль знаний учащихся**

1. *Текущий рейтинговый контроль -9 контрольных работ*:

#### **10 класс**

Контрольная работа №1

Тема: Основы ЭВМ (Системы счисления, логика ЭВМ).

Контрольная работа №2

Темы: Понятие информации

Аппаратное обеспечение персонального компьютера (ПК)

Контрольная работа №3

Темы: Программное обеспечение ПК.

Операционная система MS DOS

Контрольная работа №4

Тема: Создание и редактирование текстовых документов.

Контрольная работа №5

Тема: Электронные таблицы.

#### **11 класс**

Контрольная работа №6

Тема: Автоматизация работы в офисе. (Перевод текста в программе FineReader).

Контрольная работа №7

Тема: Компьютерная графика.

Контрольная работа №8

Тема: Поиск информации в Internet.

Контрольная работа №9

Тема: Создание WEB-узла.

- 2. *Зачет по технике безопасности - в начале каждого полугодия*.
- 3. **Компьютерное тестирование по пройденным темам.**
- 4. *Экзамен - в конце 11-го класса*.

# **Учебно-методические материалы**

### **Литература:**

- 1. Киселѐв С.В. и др. Оператор ЭВМ. ПрофОбрИздат, 2002.
- 2. Экономическая информатика Учебник, под редакцией П.В. Конюховского, Д.Н.Колесова, «Питер», 2000
- 3. Информатика: Учебник/ Под редакцией проф. Н.В. Макаровой .-М.: Финансы и статистика, 1999.
- 4. Информатика: Практикум по технологии работы на компьютере/ Под ред. Н.В. Макаровой.- 3-е изд., перераб.-М.: Финансы и статистика, 2000.
- 5. Згадзай О.Э. Информатика и математика. Учебник/ О.Э. Згадзай, С.Я. Казанцев, А.В. Филиппов. – М.: ИМЦ ГУК МВД России. 2002
- 6. Информатика: Базовый курс/Под ред. С.В.Симоновича. СПБ.: Питер, 2002..
- 7. Леонтьев В.П. Новейшая энциклопедия персонального компьютера 2003. М,:ОЛМА-ПРЕСС,2003.
- 8. Глушаков С.В., Сурядный А.С. Персональный компьютер. Настольная книга пользователя.- Харьков; Фолио, 2002.
- 9. Гаевский А.Ю. Самоучитель работы на компьютере,: Практ. Пособ. М,: ТЕХНОЛОДЖИ , 2001.
- 10. Левин А., Самоучитель работы на компьютере, 5-е изд., М., 1998 г..
- 11. Новейший самоучитель работы на компьютере, под ред. С. Симоновича, М., 1999 г.
- 12. В.П. Персональный компьютер, Москва «ОЛМА-ПРЕСС» 2004.
- 13. Симонович С., Евсеев Г., Алексеев А., Общая информатика, Практическая информатика, Специальная информатика, М., 1998 г..
- 14. А.В.Могилев, Н.И.Пак, Е.К.Хеннер, Информатика, Учебник для ВУЗов М., Издательство Academa, 1999.
- 15. Ю.А. Шафрин Информационные технологии: в 2 ч. Ч 1: Основы информатики и информационных технологий, Москва, Лаборатория Базовых Знаний, 1999
- 16. Пасько В., Колесников А., Самоучитель работы на персональном компьютере, Киев, 1999 г..
- 17. В,Э,Фигурнов IBM PC для пользователя. Краткий курс, Москва, ИНФРА-М, 2001
- 18. Брябрин В.Н. Программное обеспечение персональных ЭВМ. 1989
- 19. Нортон П. Программная и аппаратная организация IBM PC. 1992
- 20. Мэтьюз М. Windows 98: Книга ответов / М.Мэтьюз.-СПб.: Питер, 1999.
- 21. Андреев А.Г. и др. Microsoft<sup>®</sup> Windows 2000 Professional. Русская версия / Под общ. Ред. А.Н.Чекмарева и Д.Б.Вишнякова. – СПб; БХВ- Петербург, 2003.
- 22. Дадлей К., Кокс Дж., Урбан П.Microsoft Office 97: краткий курс СПб: ЗАО «издательство «Питер»,1999.
- 23. Хэлворсон М., Янг М., Эффективная работа с Microsoft Office 97, С.-П., 1997 г
- 24. Н.В. Стоцкий Ю. Самоучитель Office XP / Ю. Стоцкий.- СПб.: Питер, 2002
- 25. М.: Финансы и статистика,2000 г.
- 26. Леонтьев Ю. Самоучитель Word2000 / Ю. Леонтьев.- СПб.: Питер, 1999.
- 27. Борланд Р. Эффективная работа с Word 2000 / Р. Борланд.-СПб.: Питер, 2000.
- 28. В.Долженков, Ю.Колесников. Microsoft EXCEL 2000 в подлиннике СПб.: БХВ-Петербург, 2000.
- 29. А.Гарнаев. EXCEL, VBA, Internet  $-$  СПб; БХВ- Петербург, 2001.
- 30. П.Блатнер, Л.Ульрих. Использование Microsoft EXCEL 2000. Пер. с англ. М.: Изд. Дом «Вильямс»,2000.
- 31. Майкл Хелворсон, Майкл Янг. Эффективная работа с Microsoft Office 2000. Пер. с англ. – СПб; Питер, 2000.
- 32. Савицкий Н.И. Технологии организации, хранения и обработки данных: Учеб. Пособие. – М.: ИНФРА-М, 2001. – 232 с.
- 33. Савельев А.Я., Лукьянов С.Э и др. Создание и использование баз данных. Серия Персональный компьютер для всех. - М.: Высшая школа,1991.
- 34. Савицкий Н.И. Технологии организации, хранения и обработки данных: Учеб. Пособие. – М.: ИНФРА-М, 2001. – 232 с.
- 35. Microsoft Access 2000: справочник. Под ред. Ю. Колесникова. СПб.: Питер, 1999.
- 36. И.А.Харитонова, В.Д. Михеева. Microsoft Access 2000. СПб; БХВ- Петербург, 2000.
- 37. М.Грабер. Введение в SQL. М.; Изд. «ЛОРИ», 1996.
- 38. Мердина О.Д., Стрельмашонок Е.В. Объектно-ориентированное программирование на VBA. Учебное пособие. Санкт-Петербург, 1999.
- 39. Мердина О.Д., Стрельмашонок Е.В Проектирование Windows-приложений на Visual Basic. Учебное пособие. Санкт-Петербург, 2001.
- 40. Visual Basic 6.0.Наиболее полное руководство для профессиональной работы в среде Visual Basic 6.0. Пер. с англ. – СПб.: БХВ-Петербург, 2003.
- 41. Гарнаев А., Самоучитель VBA, С.-П., 1999 г.
- 42. Брайан Сайлер, Джефф Спотс. Использование Visual Basic 6.0. Специальное издание: Пер. с англ. – М.: Изд. Дом «Вильямс»,1999.
- 43. Ананьев А.И., Федоров А.Ф. Самоучитель Visual Basic 6.0. СПб.: БХВ-Петербург, 2000.
- 44. Девис, Питер, Льюис, Барри. Комльютерная безопасность для «чайников».: Пер. с англ. – К.:Диалектика, 1997.
- 45. Федеральный закон «Об информации, информатизации и защите информации», принят Государственной думой 25.01.95г
- 46. Джей Зельер Л. Взломщики паролей / Л.Джей Зельер // PC Magazine/Russian Editor.-2002.-№8.
- 47. Рапли С. Террор в гиберпространстве: хаккеры меняют приемы. // PC Magazine/Russian Editor, 2002. - №5.
- 48. Силонов А. FineReader 6.0: удобен, хотя и чрезмерно защищен / А. Силонов // PC Magazine/Russian Editor.-2002.-№6.
- 49. Лебедев О. PROMT XT автоматический переводчик нового поколения/ О. Лебедев // PC Magazine/Russian Editor.- 2002.-№6
- 50. Березовская И. Самоучитель по работе в Internet и каталог ресурсов/ Н. Берченко, И. Березовская.- Киев: Ирина, 1999.
- 51. Методические указания лабораторным работам по изучению тестового процессора Word 2000. Санкт-Петербург 2001.
- 52. Методические указания к лабораторным работам в среде табличного процессора EXCEL 2000. Санкт-Петербург 2001.
- 53. Система управления базами данных Microsoft Access 2000. Методические указания по выполнению лабораторных работ. Санкт-Петербург 2001.
- 54. Защита информации. Методические указания по выполнению лабораторных работ. Санкт-Петербург 2001.
- 55. Методические указания к лабораторным работам по изучению объектноориентированного языка VISUAL BASIC . Санкт-Петербург 2001.

### **Перечень программного обеспечения, наглядных пособий и технических средств обучения:**

- $\triangleright$  Компьютеры не ниже Intel Pentium III.
- ОС Windows 2000 Professional.
- $\triangleright$  MS Office XP.
- $\triangleright$  WinZip, WinRar
- > DrWeb
- Adobe Photoshop, Adobe Illustrator
- > 3D Studio Max
- $\triangleright$  AutoCAD
- $\triangleright$  Adobe Publisher
- Энциклопедия персонального компьютера «Кирилл и Мефодий».
- Пакет быстрой разработки авторских контролирующих программ DESIGNER.

# **Экспертное заключение Методического совета межшкольного учебного комбината о программе по профилю «Оператор ЭВМ»**

Рассмотрев структуру, содержание и качество оформления рабочей программы по профилю «Оператор ЭВМ», учебного плана по данному курсу методический совет отмечает:

•Содержание рабочей программы соответствует Государственному образовательному стандарту специальности «Оператор ЭВМ» в части выполнения требований, предъявляемым к уровню профессиональной квалификации выпускников, их знаний, умений и навыков по соответствующему профилю обучения;

•Соотношение объемов основных разделов программы соответствует содержанию данного курса;

•Бюджет времени, отводимого на различные виды аудиторных занятий (лекционные, лабораторные и т.д.), согласован с бюджетом самостоятельной работы учащихся различной формы (рефераты, индивидуальные творческие работы, индивидуальные занятия, подготовка к лабораторным работам и т.д.);

•Рабочая программа ориентированна на применение компьютерной техники и различного программного обеспечения;

•Информационно—методическое обеспечение учебных занятий и индивидуальной работы учащихся является достаточным.

На основании вышеизложенного совет предлагает утвердить рабочую программу по профилю «Оператор ЭВМ», представленной на экспертизу.

#### **Председатель совета**

#### **Члены экспертной группы**